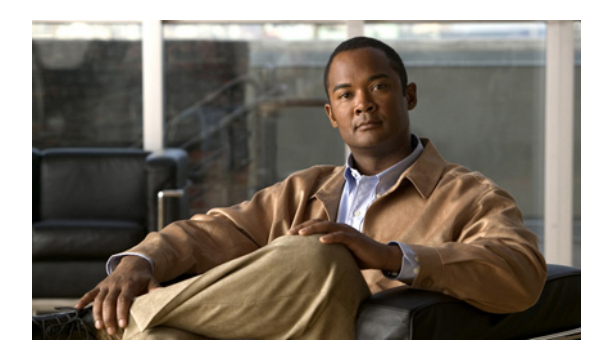

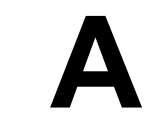

## **Network Registrar** 設定ファイル例

この付録では、Cisco Broadband Access Center (BAC)のインストレーションに添付されている設定 ファイル例について説明します。このファイルは、BAC のインストール中によく使用されるファイ ルです。

**APPENDIX**

この設定スクリプト例をコピーして、BAC の実装作業に使用できます。スクリプトの 1 つは DOCSIS モデム / コンピュータ用で、もう 1 つのスクリプトは DOCSIS モデム /PacketCable MTA 用です。

## <span id="page-0-0"></span>**DOCSIS** モデム **/** コンピュータ用のスクリプト例

この設定スクリプト例の nrcmd (bpr\_cnr\_hsd\_sample\_config.nrcmd)は、フェールオーバーによる 保護機能を備えた複数ホスト構成において、DOCSIS モデム / コンピュータを高速データ用に展開 するのに使用します。このスクリプトは *BPR\_HOME/cnr\_ep/samples* ディレクトリにインストールさ れています。

このスクリプトの作成では、次のことが前提になっています。

- **•** DHCP プライマリ サーバの IP アドレス:192.168.0.32
- **•** DNS プライマリ サーバの IP アドレス:192.168.0.32

このスクリプト例では、次のオブジェクトを定義しています。

- **•** プロビジョニング済みクライアント クラス用のスコープ選択タグ オブジェクト。
- **•** プロビジョニング済み DOCSIS モデム / コンピュータ用のクライアント クラス オブジェクト。
- **•** 未プロビジョニング デバイス用とプロビジョニング済みデバイス用のポリシー オブジェクト (この 2 つの相違点は、未プロビジョニング デバイスには DNS サーバが割り当てられていない ことだけです)。
- **•** 未プロビジョニングとプロビジョニング済み DOCSIS モデム / コンピュータ用のスコープ オブ ジェクトとスコープ ポリシー オブジェクト。
- **•** TFTP サーバをディセーブルにする。

このスクリプトを実行するには、Cisco Network Registrar **nrcmd** プログラムで、次のように入力しま す。

# *NR\_HOME***/local/usrbin/nrcmd -N** *username* **-P** *password* **-b < bpr\_cnr\_hsd\_sample\_config.nrcmd**

- **•** *username*:ユーザ名を指定する。
- **•** *password*:パスワードを指定する。

## **DOCSIS** モデム **/PacketCable MTA** 用のスクリプト例

この設定スクリプト例の nrcmd (bpr\_cnr\_pktcbl\_sample\_config.nrcmd)は、DOCSIS モデム /PacketCable MTA を高速データ用に展開するのに使用します。フェールオーバー保護機能を備えた 複数ホスト構成も使用されます。このスクリプトは、*BPR\_HOME/cnr\_ep/samples* ディレクトリにイ ンストールされています。

このスクリプトの作成では、次のことが前提になっています。

- **•** DHCP プライマリ サーバの IP アドレス:192.168.0.32
- **•** DNS プライマリ サーバの IP アドレス:192.168.0.32

このスクリプト例では、P.A-1 の「DOCSIS モデム / [コンピュータ用のスクリプト例」で](#page-0-0)説明してい るようなオブジェクトを定義しています。

このスクリプトを実行するには、Network Registrar **nrcmd** プログラムで、次のように入力します。

# *NR\_HOME***/local/usrbin/nrcmd -N** *username* **-P** *password* **-b < bpr\_cnr\_pktcbl\_sample\_config.nrcmd**

- **•** *username*:ユーザ名を指定する。
- **•** *password*:パスワードを指定する。